## Photos for captions

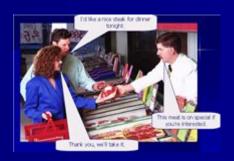

## Authoring your captions

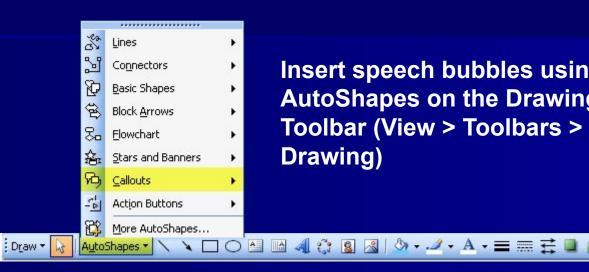

Insert speech bubbles using **AutoShapes on the Drawing** Toolbar (View > Toolbars > **Drawing**)

Add text by clicking inside the shape and typing.

Move the pointer using the yellow 'handle'.

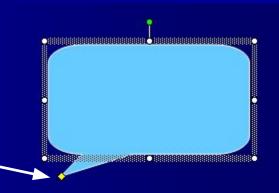

## Instructions

- Look at the situations in the photos.
- Choose some of the photos and write suitable speech for the situation.
- The first is done for you.

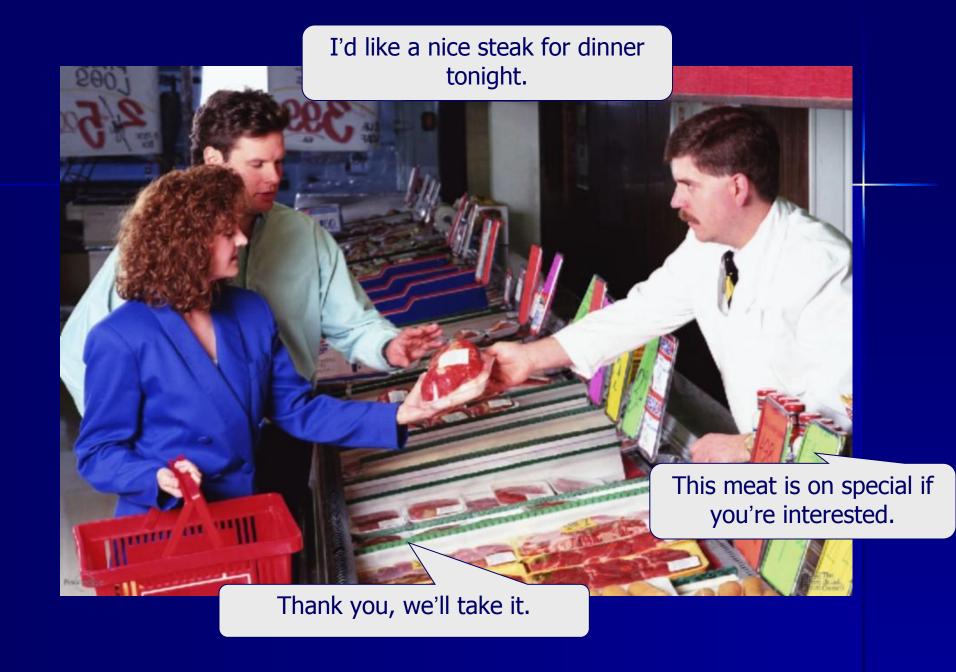

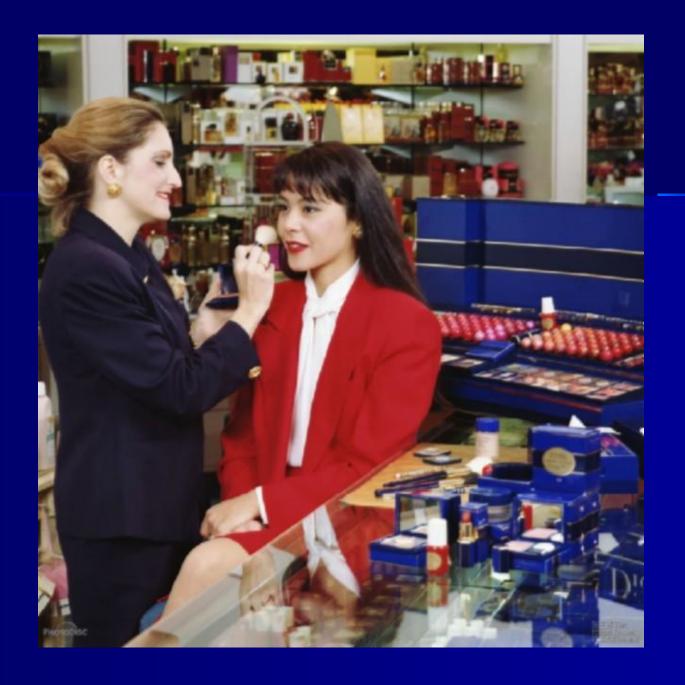

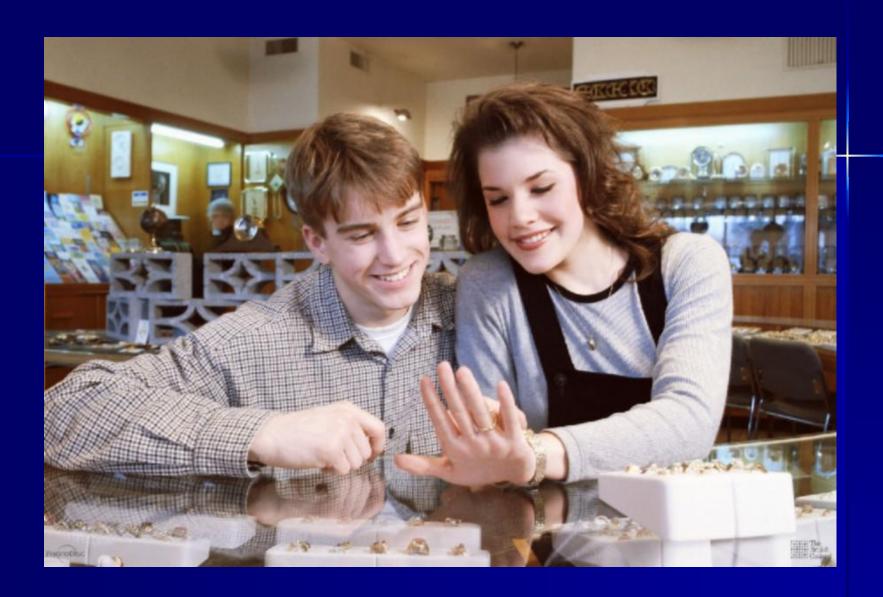

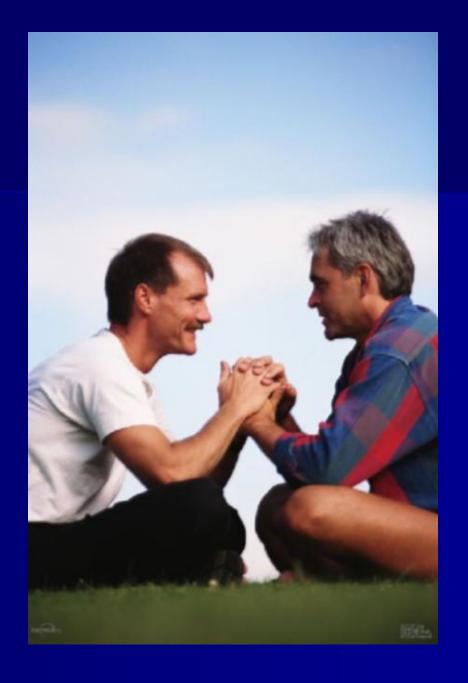

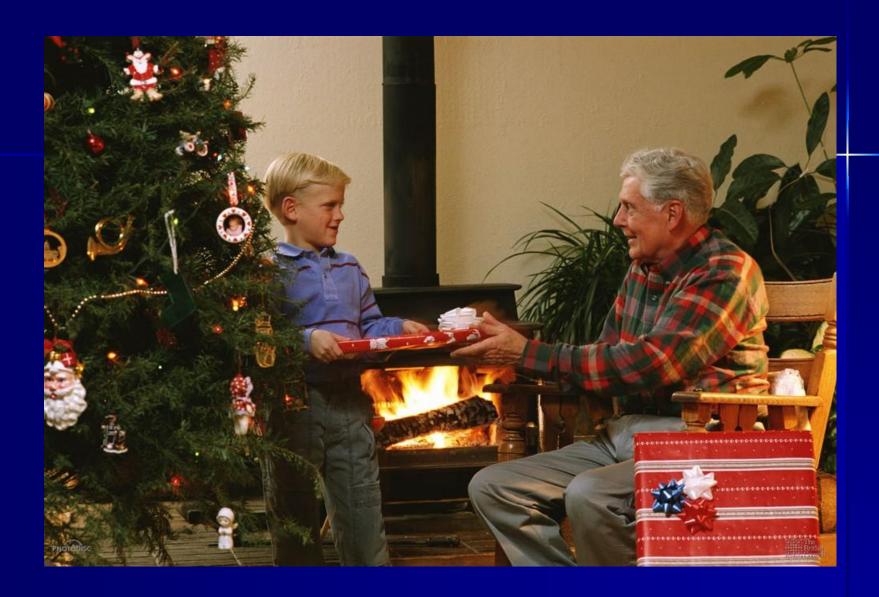

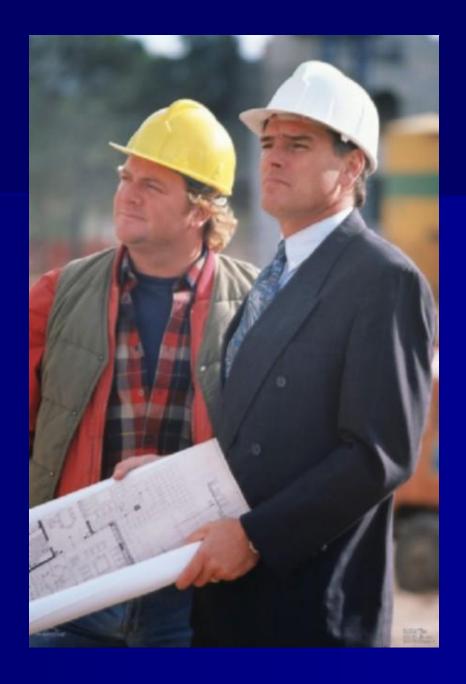

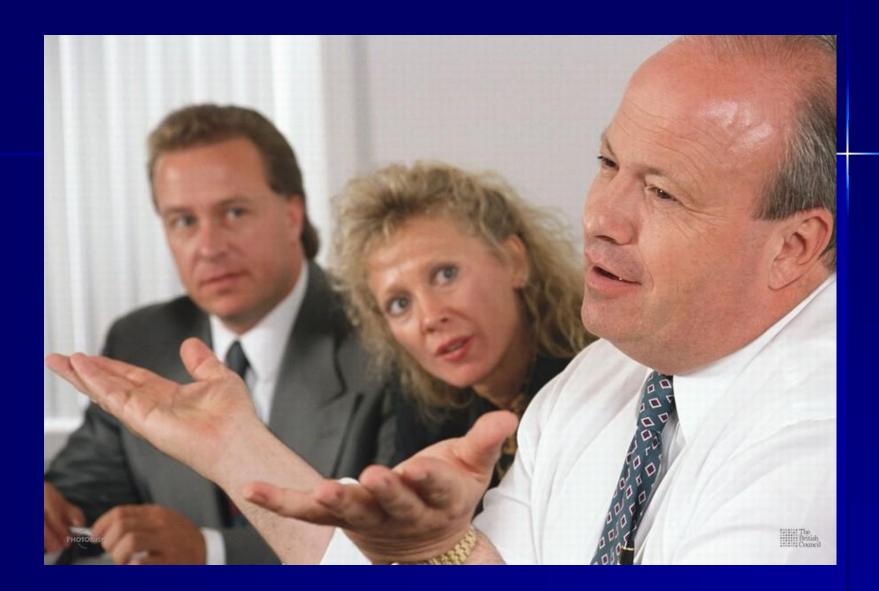

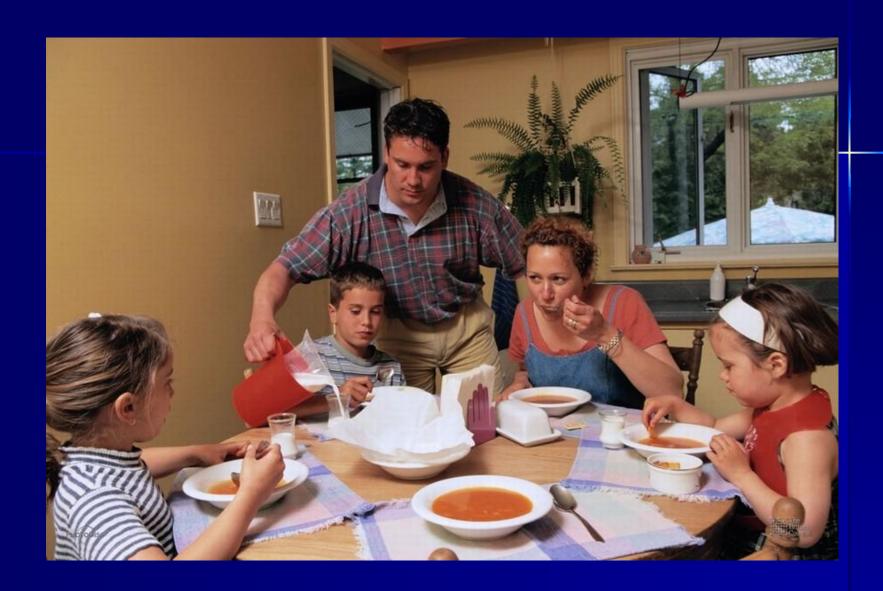